# Downloadable eBooks from 3M Cloud Library for Mobile Devices

## **For Android or Mac iOS mobile devices:**

## **What You Need:**

- An Android or Mac iOS operated phone or tablet
- An active Brooklyn Public Library card number and PIN
- Download the **cloudLibrary™** App by bibliotheca for Android from Google Play or for Mac iOS from the App Store

## **What You Can Download:**

The 3M Cloud Library features only Adobe EPUB eBooks. It does not include other forms of content such as digital audiobooks, music and video.

## **Instructions:**

- 1. Open the **cloudLibrary** app to connect to your local library.
- 2. Select your **Country**, **State/County**, and **library**, enter your **library card ID** and **PIN**, and tap **Login Now**.
- 3. To find an eBook\*, tap on the **three-lined icon** (home menu) located on the top left and tap **Browse** to browse by category. You can use the **magnifying glass icon** located on the top right to search by title, author, or keywords.
- 4. When you find a book you want, tap the book cover to read a description and tap **Borrow**. The eBook will begin to download. If the title is not currently available, you can tap **Hold** to place a hold.
- 5. New titles will automatically open when the download is complete. You can also access your downloaded eBook by going to the **threelined icon** (home menu) on the top left and go to **My Books**.
- 6. Enjoy your 3M Cloud Library eBook!
- You may also search, borrow, or place a hold on 3M Cloud Library eBooks through the main library catalog at brooklyn.bibliocommons.com

# **Your eAccount:**

- You can borrow up to 15 downloadable titles from 3M Cloud Library
- You can place up to 10 holds on downloadable titles at a time
- The default lending period for most downloadable titles is 14 days. You don't have to return them they automatically expire at the end of the loan period. No overdue fees!

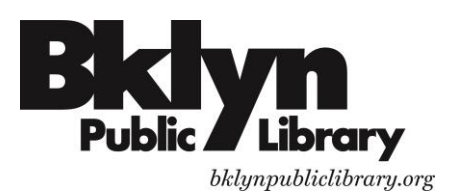

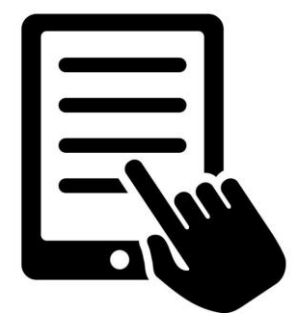

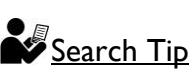

To find titles instantly available for download, go to the **three-lined icon** (home menu) on the top left and go to **Filters**. Check next to **Available Now**, and then go back to **Browse** from the 3M home menu to browse for titles. Please be aware that once you have selected **Available Now**, you can no longer find or place a hold on titles that are currently being checked out.

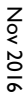

# Download eBooks from 3M Cloud Library for Desktop or Laptop Computers

# **What You Need:**

- A desktop or laptop computer with Mac or Windows operating system
- An active Brooklyn Public Library card number and PIN
- The **cloudLibrary** application by bibliotheca for Windows or Mac OS, available free at www.yourcloudlibrary.com

## **Instructions:**

- 1. Download and install the **cloudLibrary** application to your desktop or laptop computer.
- 2. Open the **cloudLibrary** application from your computer. On the Login window, enter the following:
	- Country: (US) United States
	- State: NY
	- Library: Brooklyn Public Library
	- Library Card ID: Your 14-digit library card number
	- PIN/Password: Your PIN
	- Check the box to accept the legal terms, and **login**.
- 3. You'll be prompted to activate after login. Choose from either **Explicitly provide an Adobe ID** or **Automatically generate ID for cloudLibrary (recommended)**, and **Activate**.
- 4. You can browse or search for a book on the cloudLibrary application\*. When you find a title you want, click on its book cover and click **Borrow**. (If the title is not currently available, you have the option to **Add to Hold List**).
- 5. After you have borrowed the title that you want, you will find your borrowed eBook(s) under **My Books**.
- 6. Enjoy your 3M Cloud Library eBook!
- You may also search, borrow, or place a hold on 3M Cloud Library eBooks through the main library catalog at brooklyn.bibliocommons.com

# **Your eAccount:**

- You can borrow up to 15 downloadable titles from 3M Cloud Library
- You can place up to 10 holds on downloadable titles at a time
- The default lending period for most downloadable titles is 14 days. You don't have to return them they automatically expire at the end of the loan period. No overdue fees!

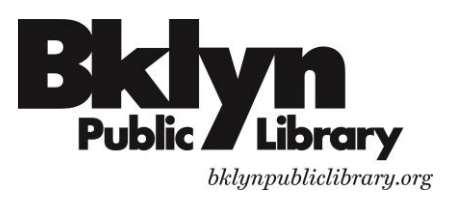

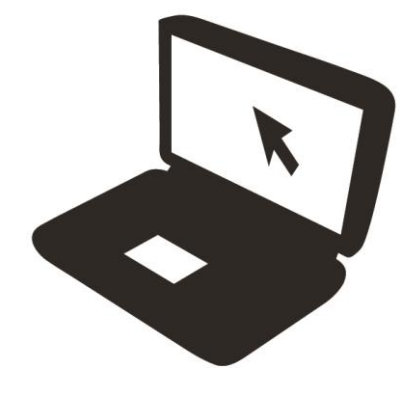